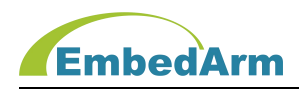

# AMKN8626 工业控制板 使用手册

(2023 年 1 月 30 日修订版)

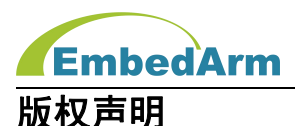

本产品使用手册包含的所有内容均受版权法的保护,未经北京中嵌凌云电子有限公司的书 **面授权**,任何组织和个人不得以任何形式或手段对整个手册和部分内容进行复制和转载。

#### 免责声明

本文档并未授予任何知识产权的许可,并未以明示或暗示,或以禁止发言或其它方式授予 任何知识产权许可。除在其产品的销售条款和条件声明的责任之外,我司概不承担其他责任。 并且我司对本产品的销售和使用不作任何明示或暗示的担保,包括对产品特定用途的适用性, 适销性或对任何专利权、版权或对其他知识产权的侵权责任等均不作担保。我司对文档中包含 的文字、图片及其它内容的准确性和完整性不承担任何法律或非法律责任,我司可能随时会对 产品描述和相关的功能调整或技术改进,保留修改文档中任何内容的权利,恕不另行通知。

#### 商标声明

**KEmbedArm、 AMKN** 均系北京中嵌凌云电子有限公司注册商标,未经书面授权,任何 人不得以任何方式使用该商标、标记。

#### 销售及服务网络

#### 北京 しょうしょう しゅうしょう しょうしょく

销售电话:185 0042 1002

- 地 址: 北京市海淀区吴家场路 1 号院 2 号楼
- 邮 箱[:sales@embedarm.com](mailto:sales@embedarm.com)

#### 西安 しょうしょう しょうかいしょう

- 销售电话:029-6888 8268(工作日)
- 手 机:189 9285 2102
- 地 址:西安市曲江新区旺座曲江 H 座 3003 室
- 邮 箱[:sales@embedarm.com](mailto:sales@embedarm.com)

#### 技术支持:

- 电 话:029-8877 2044(工作日)
- 手 机:188 0108 0298
- 微 信:133 9928 8868
- 邮 箱[:embedarm@126.com](mailto:embedarm@126.com)
- 网 址[:www.embedarm.com](http://www.embedarm.com)

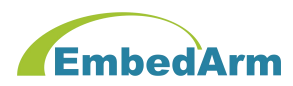

## 版本变更

表格显示本产品使用手册在不同时期的修订版本:

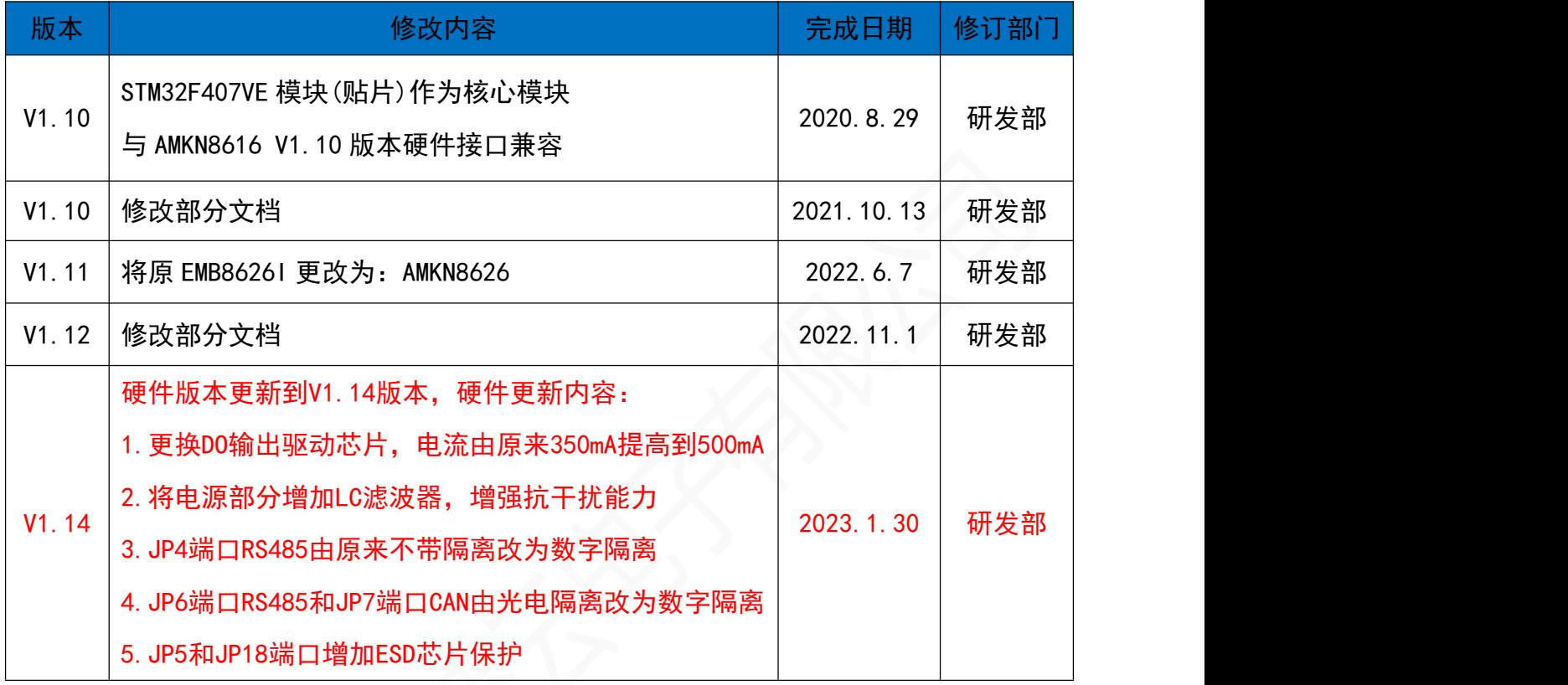

# 订货型号 :

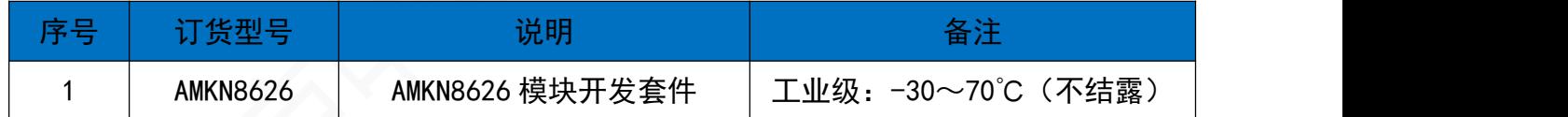

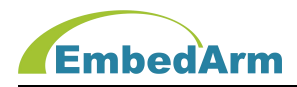

# 目 录

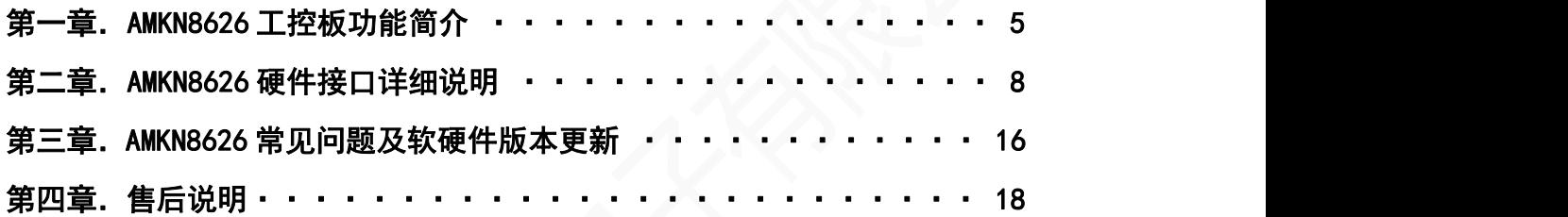

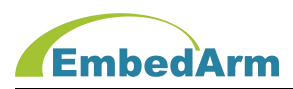

#### 第一章. AMKN8626 工控板功能简介

#### 1.概述

AMKN8626 是北京中嵌凌云电子有限公司为工业控制而研发的一款高性能工业控制板。本 工控板采用 ST 公司的 STM32F407VE 作为核心控制器。该测控板可以使用户在设计初期省去许 多硬件设计调试的麻烦,使之专注于软件开发,我们提供了模块化的底层硬件驱动库文件,用 户可直接应用非常方便。该测控板也适用于科研、开发教学实验初期的设计之用,同时也适用 于工控,智能仪表等符合要求的应用场合,具有极高的性价比。

#### 2.主要特性

- (1)MCU 为 ST 公司 STM32F407VE,512KB 程序 FLASH、192KB RAM、最高 168MIPS 执行速度;
- (2) I<sup>2</sup>C 接口的 EEPROM AT24C64 (8KB):
- (3)8MB SPI 接口 FLASH(选用 W25Q64 或 GD25Q64);
- (4) RTC 时钟, 带停电保护功能;
- (5)2 组脉冲输出:可以控制 2 轴步进电机驱动器,每组信号为 PUL/DIR/ENA;
- (6)4 组 FLCK 脉冲输入,支持差分输入接口,可以接 4 路差分或 2 路正交光电编码器;
- (7)24 路带隔离 DI 输入端口(其中 DI9-DI24 是应用 SPI 总线读取 74HC597 芯片实现);
- (8)18 路带隔离 DO 输出端口,用 MOS 管驱动,可以直接驱动继电器(应用 SPI 总线写入 74HC595 芯片实现);
- (9)6 路驱动继电器(250V/5A)干节点输出 (应用 SPI 总线写入 74HC595 芯片实现);
- (10)模拟信号输入:6 路 0-20mA 或 0-10V 输入,由跳线开关选择;
- (11)模拟信号输出: 2 路 DA 输出, 输出范围或 0-5V 或 0-10V, 由跳线开关选择;
- (12) 1 路带光电 (或数字) 隔离 CAN 通信接口, 支持 CAN2.0A 和 CAN2.0B;
- (13) 1 路带光电 (或数字) 隔离 RS485 (半双工) 通信接口;
- (14)V1.12 及以前版本:1 路不带隔离 RS485 接口;

V1.14 及以前版本:1 路带数字隔离 RS485 接口;

- (15)RS232 接口 2 路;
- (16)UART 输出 1 路,TTL 电平;

# **EmbedArm**

- (17) 100M 以太网接口;
- (18)1 个 SD 卡读写接口;
- (19)1 个蜂鸣器、1 个电源 LED、1 个运行 LED;
- (20)1 个 4 位拨码开关;
- (21) 内置独立看门狗, 确保系统永远不死机;
- (22)SWD 调试接口;
- (23)+9V~26V 供电,推荐 12V/1A 或 24V/0.5A;

 $(24)$ 核心模块 4 层、底板 4 层工业 PCB 板设计, 全部选用工业级器件, 适用环境温度-30~ 70℃(不结露);

#### 3. 工控板配置:

3.1 AMKN8626 配置

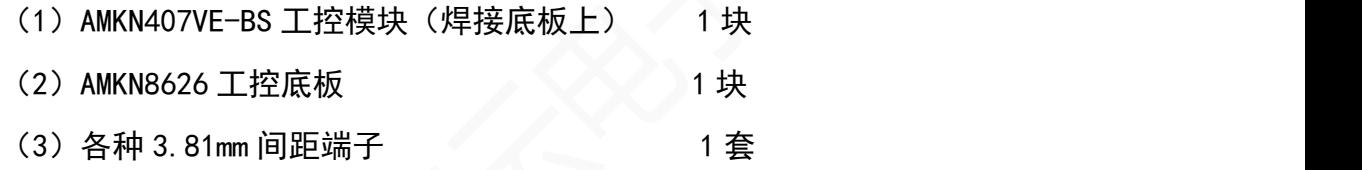

#### 3.2 下载器选择:

#### 用户需自备下载器:J-Link 或 ST-Link 下载器;这个是必须要有的。

3.3 注意:

- (1)购买本产品后,可向公司销售索取最新的网盘资料。
- (2)网盘内容包括如下:
- 1) AMKN8626 使用手册, 软件开发手册;
- 2)AMKN8626 测试程序;
- 3) 利用最新 ST 公司 HAL 驱动库编写的例程;
- 4) 硬件原理图 (PDF 文件);
- 5)相关开发工具软件及开发资料若干;

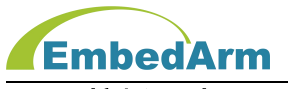

4. 工控板尺寸:200\*120mm

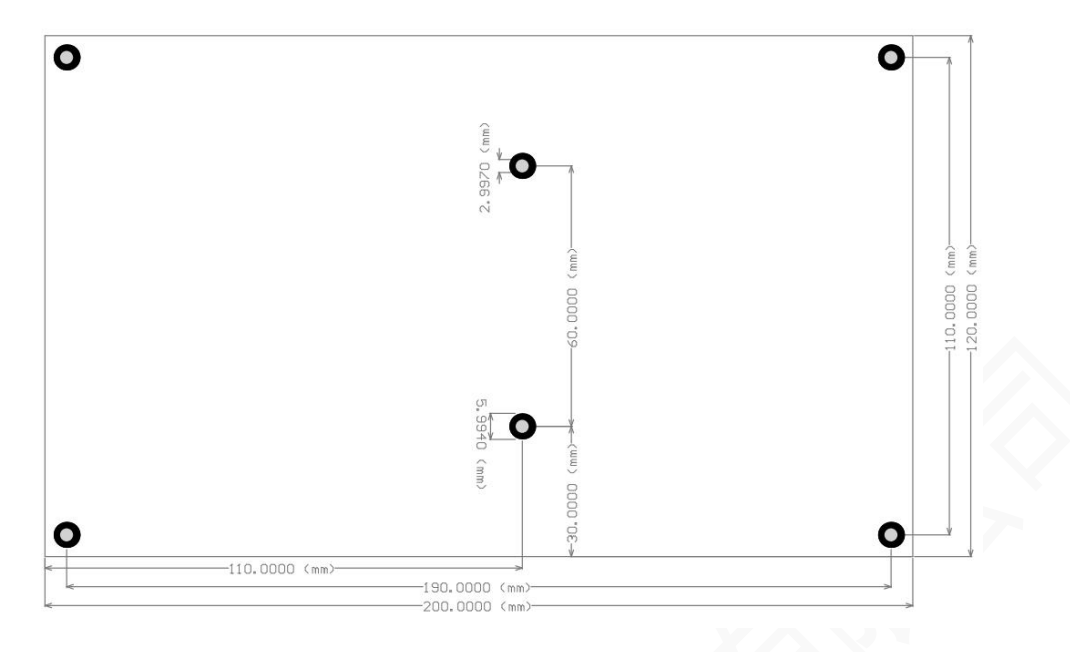

5. 工控板图片:

接口定义和 AMKN8616 V1.10 版本完全相同 :

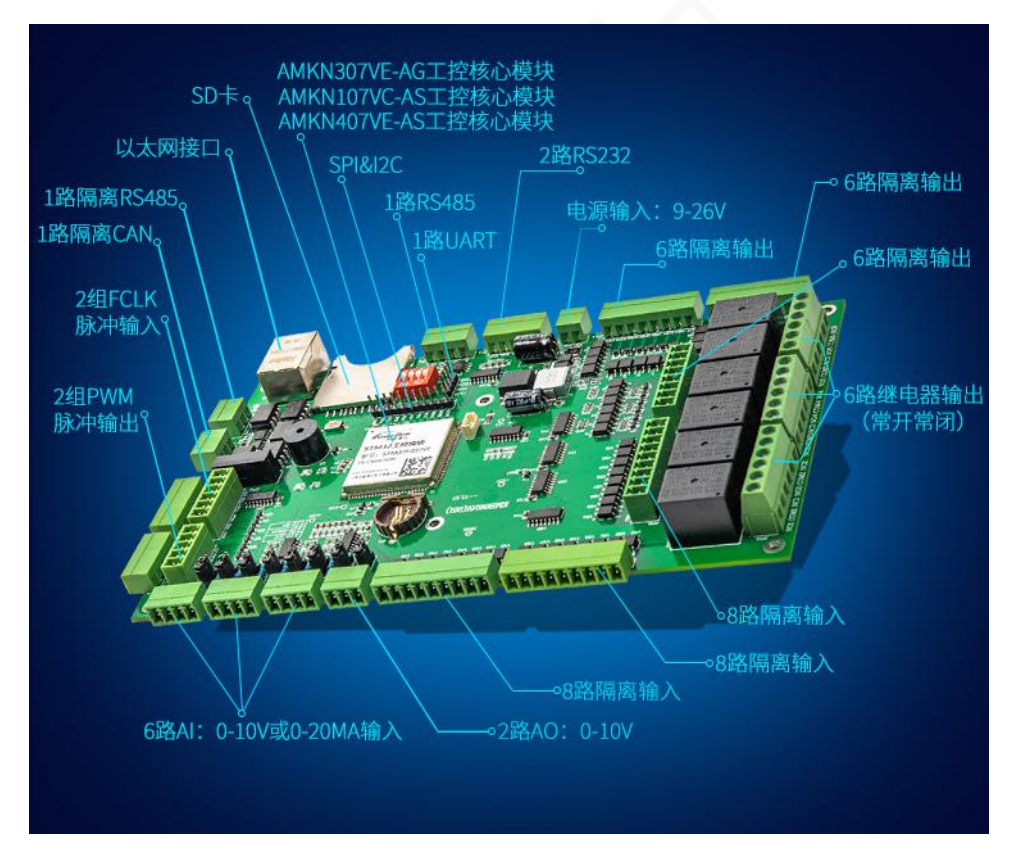

注意:板上核心模块型号是 107VC-AS (STM32F107VC) 的是 AMKN8616 工控板; 板上核心模块型号是 307VE-AG(GD32F307VE)的是 AMKN8616G 工控板; 板上核心模块型号是 407VE-AS (STM32F407VE) 的是 AMKN8626 工控板;

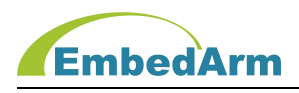

# 第二章. AMKN8626 硬件接口详细说明

### 1. 测控板接口列表

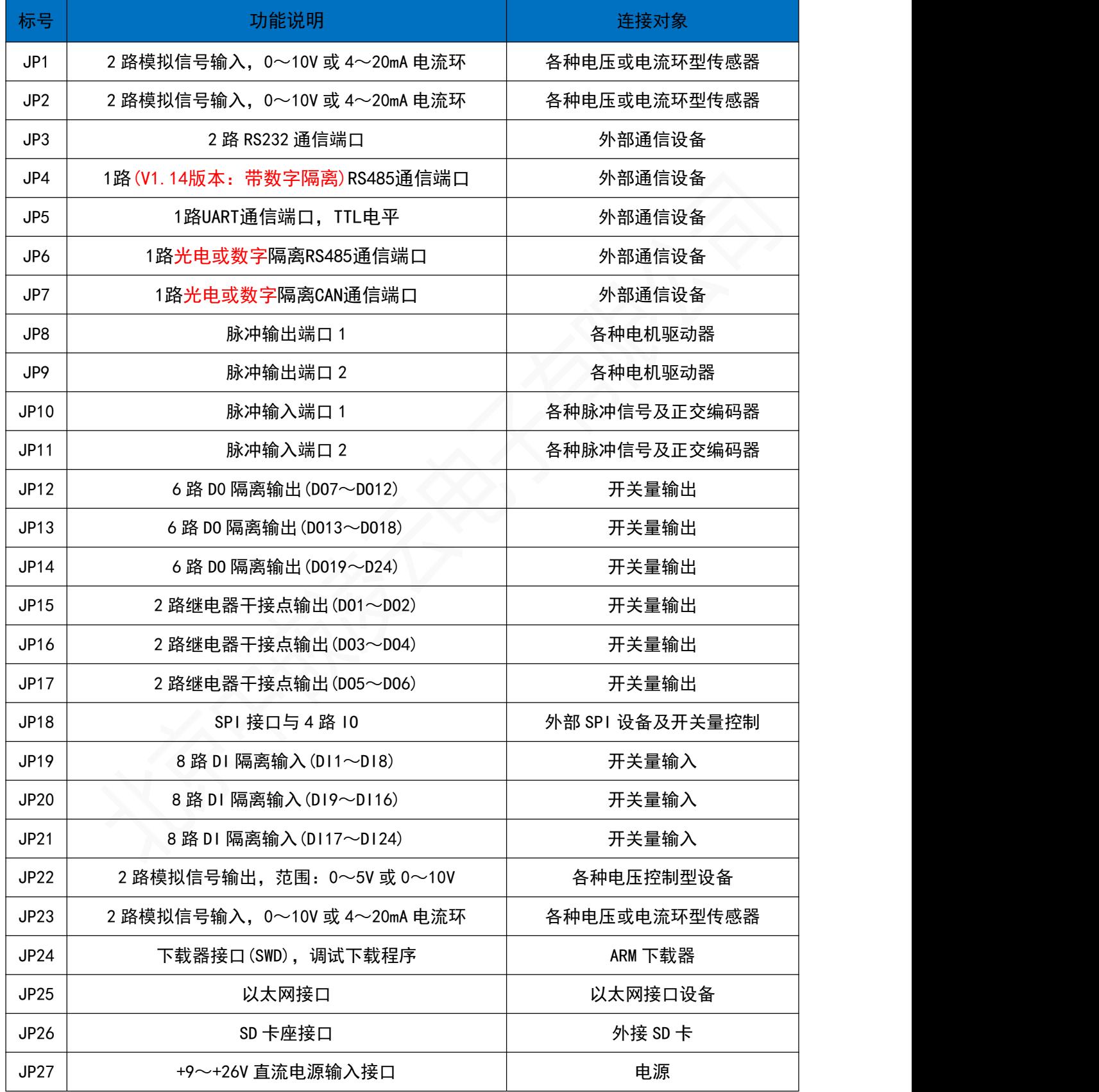

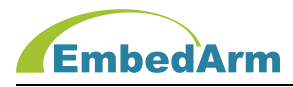

#### 2.JP27 为测控板电源输入接口

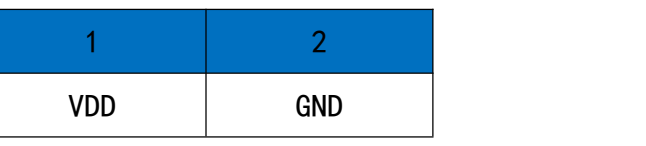

说明:VDD 范围+9~+26V,要求电源能提供最少 1A 电流电源;

#### 3.JP24 为下载器 SWD 接口

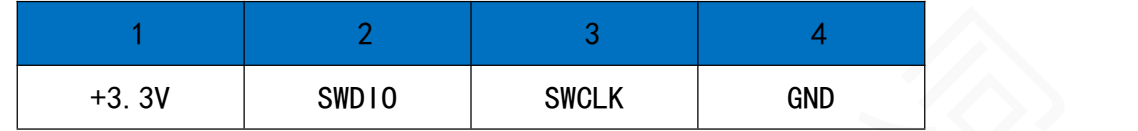

说明:使用 ARM 下载器进行调试编程;

#### 4.JP22 为 DA 输出接口

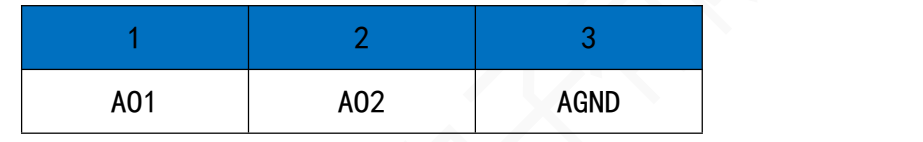

说明:

- (1) 2路12位DA输出, 默认输出信号量程0~+10V (10000mV);
- (2) AO1/AO2输出电压计算公式:

AO输出控制数据(D)范围: 0~0x0FFF;

0~+5V (5000mV) 量程输出: Vo = 5000\*D/0x0FFF, 单位mV;

0~+10V(10000mV)量程输出:Vo = 100000\*D/0x0FFF,单位mV;

(3) AO 输出量程根据跳线开关选择;

跳至 A 端, 输出  $0 \sim +10$ V; 跳至 B 端, 输出  $0 \sim +5$ V;

#### 5.JP1/JP2/JP23 为模拟输入接口

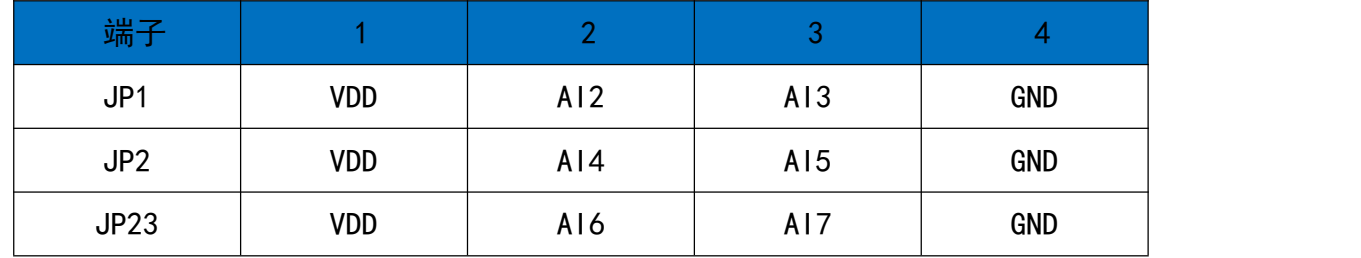

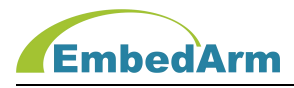

- (1) 模拟输入信号量程 0~+10V/0~+20mA 可选
- (2) 输入信号不是电流环则 VDD 空闲不用,如果是电流环则可接 2 线制电流环或 3 线 制电流环输出设备,接线图如下:

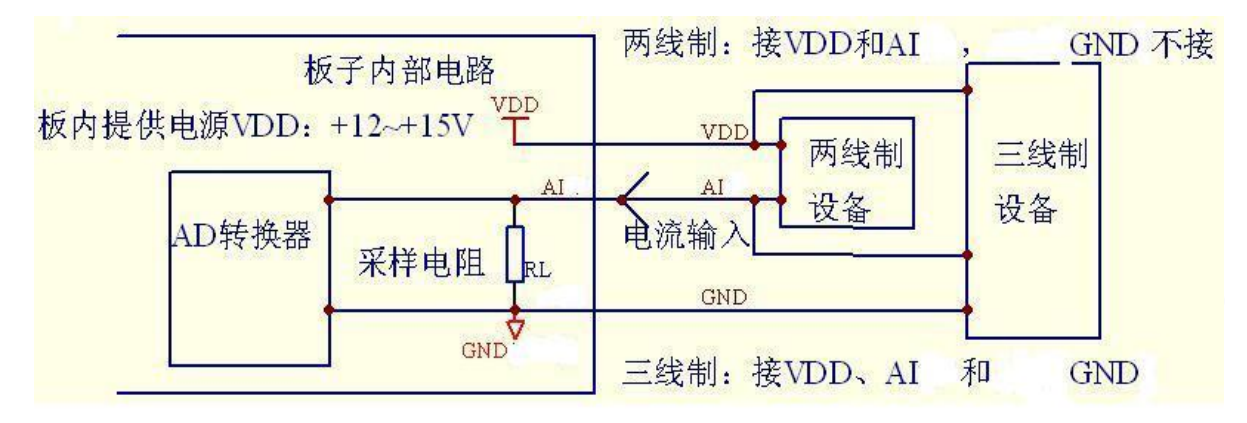

(3) 输入信号计算公式

AD 转换输出数据(D)范围: 0~4095;

0~+10V量程输入:Vi = 10000\*D/4095,单位mV;

- 0~+20mA量程输入:Vi = 20000\*D/4095,单位uA;
- (4)模拟输入信号根据跳线开关选择;

#### 跳至 A 端,输入 0~+10V;跳至 B 端,输入 0~+20mA;

6.JP3 为 2 路 RS232 通信接口

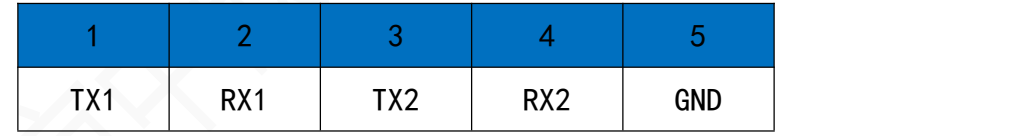

说明:

- (1) 本端口提供2 路RS232通信口,其中RS232-1(TX1/RX1)占用 UART1、RS232-2(TX2/RX2) 占用 UART2;
- (2) TX 是串口发送数据端,RX 串口接收数据端;
- 7.JP4为1路RS485通信接口

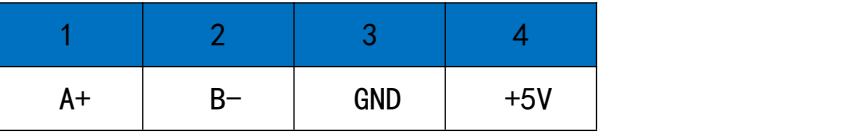

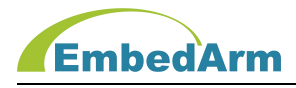

(1) JP4 端子 RS485(A+/B-)占用 UART4;

V1.12及以前版本不带隔离;V1.14版本带数字隔离;

(2) A+是 RS485 正端信号,B-是 RS485 负端信号;

#### 8. JP5 为 1 路 UART 通信接口,TTL 电平

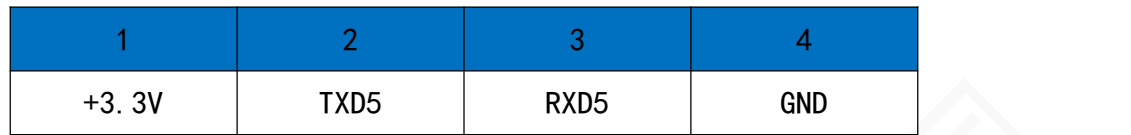

说明: TXD5 输出电压典型值为 3.3V, RXD5 输入可兼容 5V;

#### 9. JP6/JP7 为带光电 (或数字) 隔离的 RS485 和 CAN 通信接口

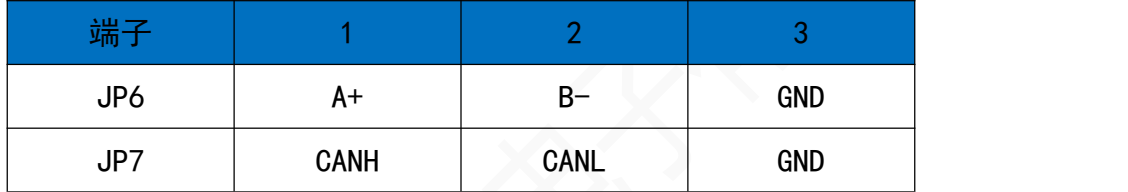

说明:

- (1) 本工控板提供 1 路 CAN 和 1 路 RS485 通信接口;
- (2) CANH 是 CAN 高端信号, CANL 是 CAN 低端信号;
- (3) JP6 端子 RS485(A+/B-)占用 UART3, A+是 RS485 正端信号,B-是 RS485 负端信号;

10.JP19/JP20/JP21 为 24 路 DI 输入接口

| 端子          |            | $\mathcal{D}$ | 3    | 4     | $\overline{5}$ |      |                 |                 | O               |
|-------------|------------|---------------|------|-------|----------------|------|-----------------|-----------------|-----------------|
| <b>JP19</b> | <b>COM</b> | $D$  1        | DI2  | D13   | DI4            | DI5  | D <sub>16</sub> | D <sub>17</sub> | D <sub>18</sub> |
| <b>JP20</b> | <b>COM</b> | D19           | D110 | DI 11 | D112           | D113 | D114            | D115            | D116            |
| <b>JP21</b> | <b>COM</b> | D117          | D118 | D119  | D120           | D121 | D122            | D123            | D124            |

说明:

(1)本工控板提供 24 路 DI 输入接口, 采用双向光耦,可输入外部开关型信号或电压型信号; 输入信号根据 COM 端确定;

(2)需要外部供电,供电范围为+12V~24V(注: +5V 需要更换板上限流电阻 1K);

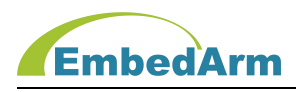

(3) 参考接口电路如下:

开关型信号输入: COM 端接电源正极 (+12V~+24V), DI1-DI24 接开关连接到电源地, 或者用接 NPN 三极管开路输出端。

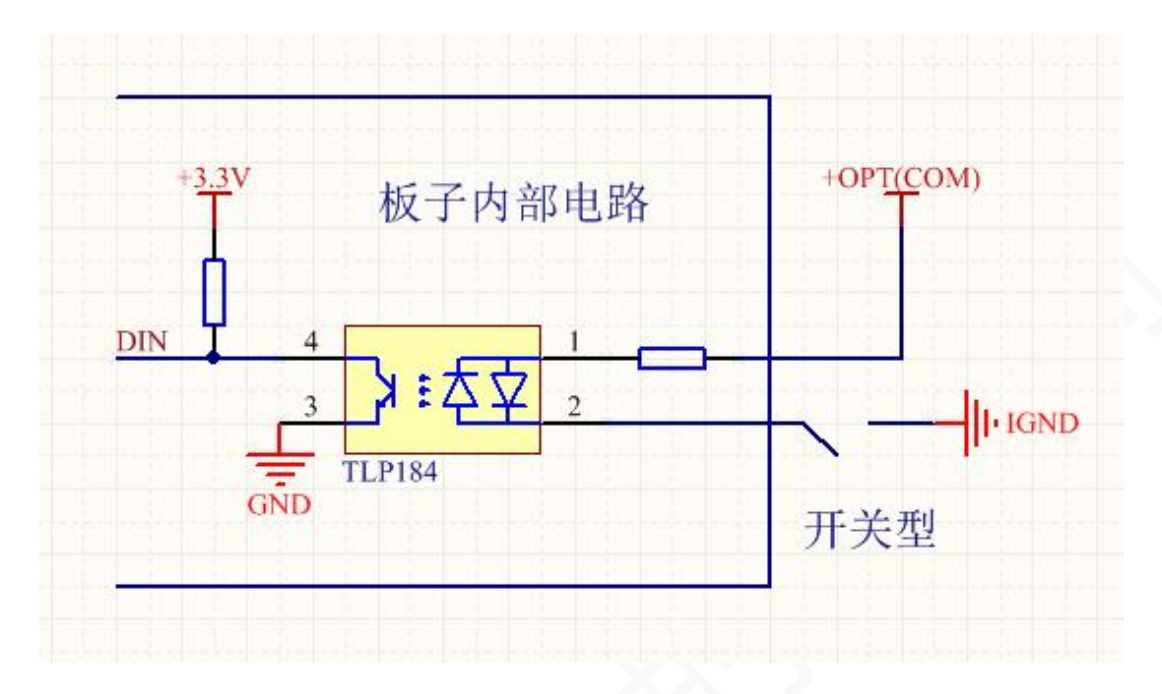

电压型信号输入: COM 端接电源地, DI1-DI24 端接电源电压 (+12V~+24V)。

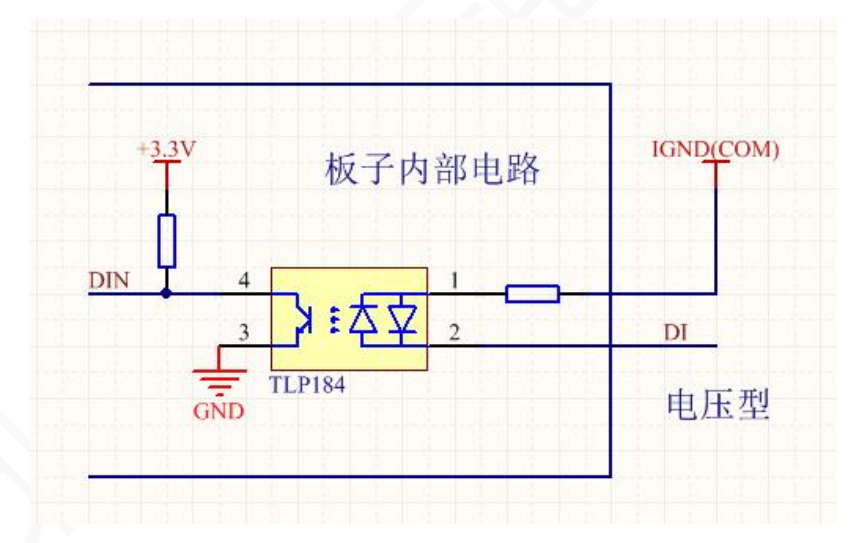

11. JP12/JP13/JP14 为 18 路 DO 输出接口

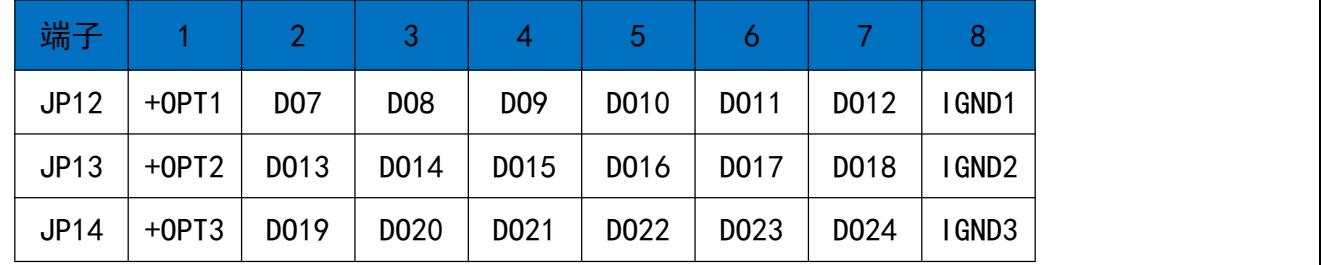

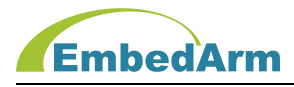

- (1) 本工控板提供 18 路控制输出接口,可直接控制继电器等外部设备;
- (2) 注意:本工控板+OPT 电源需要外部输入,范围是:+5V~+30V。
- (3) 硬件版本 V1.10: JP12/JP13 单路最大流入电流不超过 100mA, JP14 端子单路最大流 入电流不超过 350mA; 硬件版本 V1.12: JP12/JP13/JP14 端子单路最大流入电流不超过 350mA;

硬件版本 V1.14: JP12/JP13/JP14 端子单路最大流入电流不超过 500mA;

(4) 电路接口如下图:

外部负载电阻(继电器)接法:

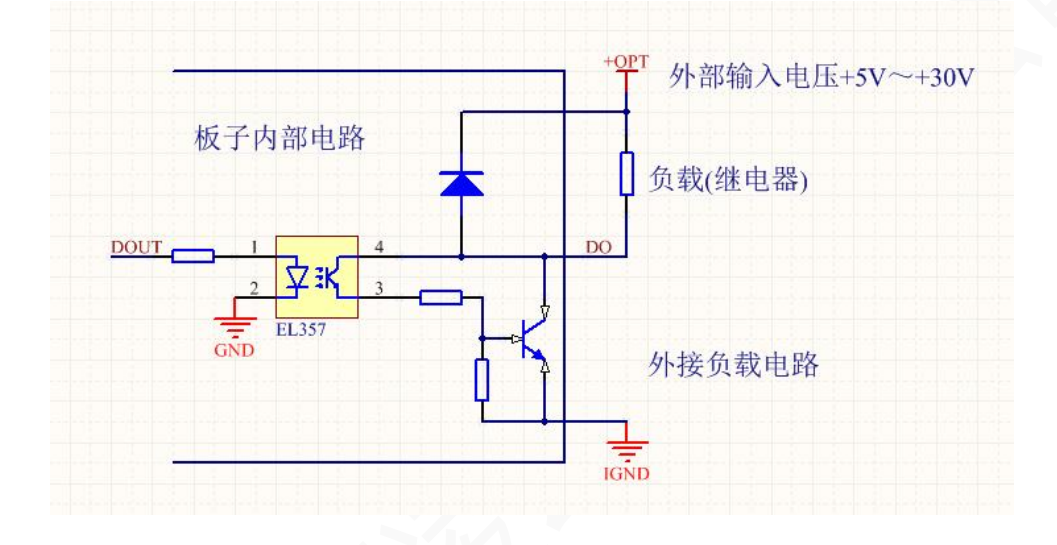

12.JP15/JP16/JP17 为 6 路继电器干接点输出接口

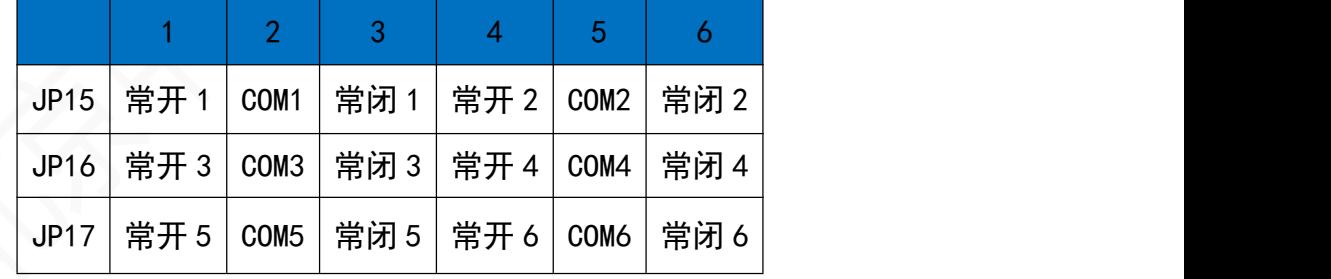

说明:

(1) 干接点可以接 DC30V/5A 或 AC220V/5A 的设备;

#### 13. JP18 为 SPI 接口与通用 IO 接口

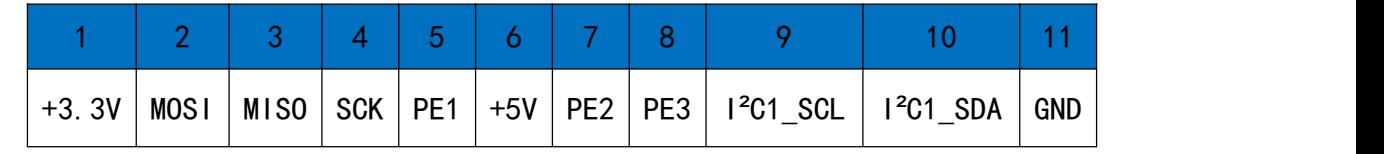

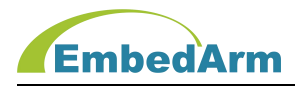

(1) MOSI/ MISO/ SCK 为 SPI1 接口, 电平为 3.3V, 不兼容 5V 即不能 5V 输入;

(2) PE1 可作为 SPI 片选接口;PE2/PE3 可自定义为输入或输出。

#### 14.JP8/JP9 为脉冲输出接口,可以接各种电机驱动器

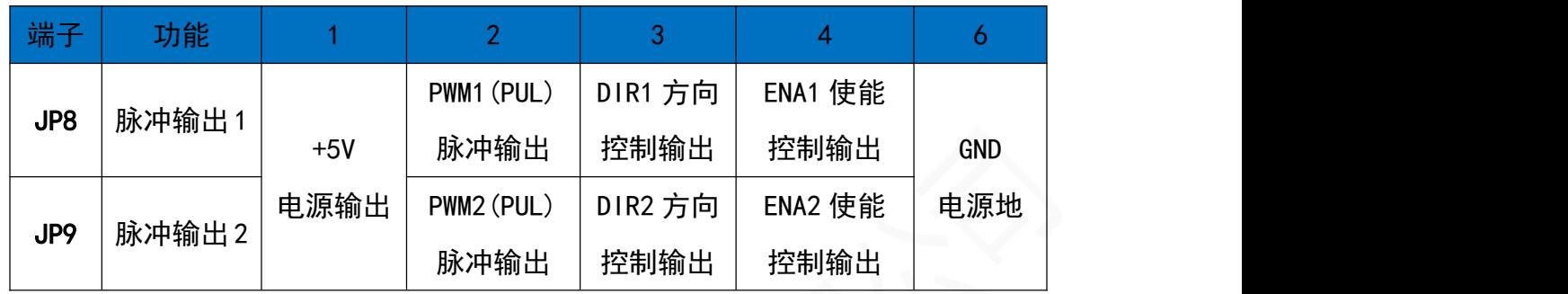

说明:

(1)这 2 个端口利用定时器和 IO 可以输出各种频率的脉冲信号,可以实现同时控制 2 路 电机驱动器;

(2)与电机驱动器接口电路如下(电阻可以不接):

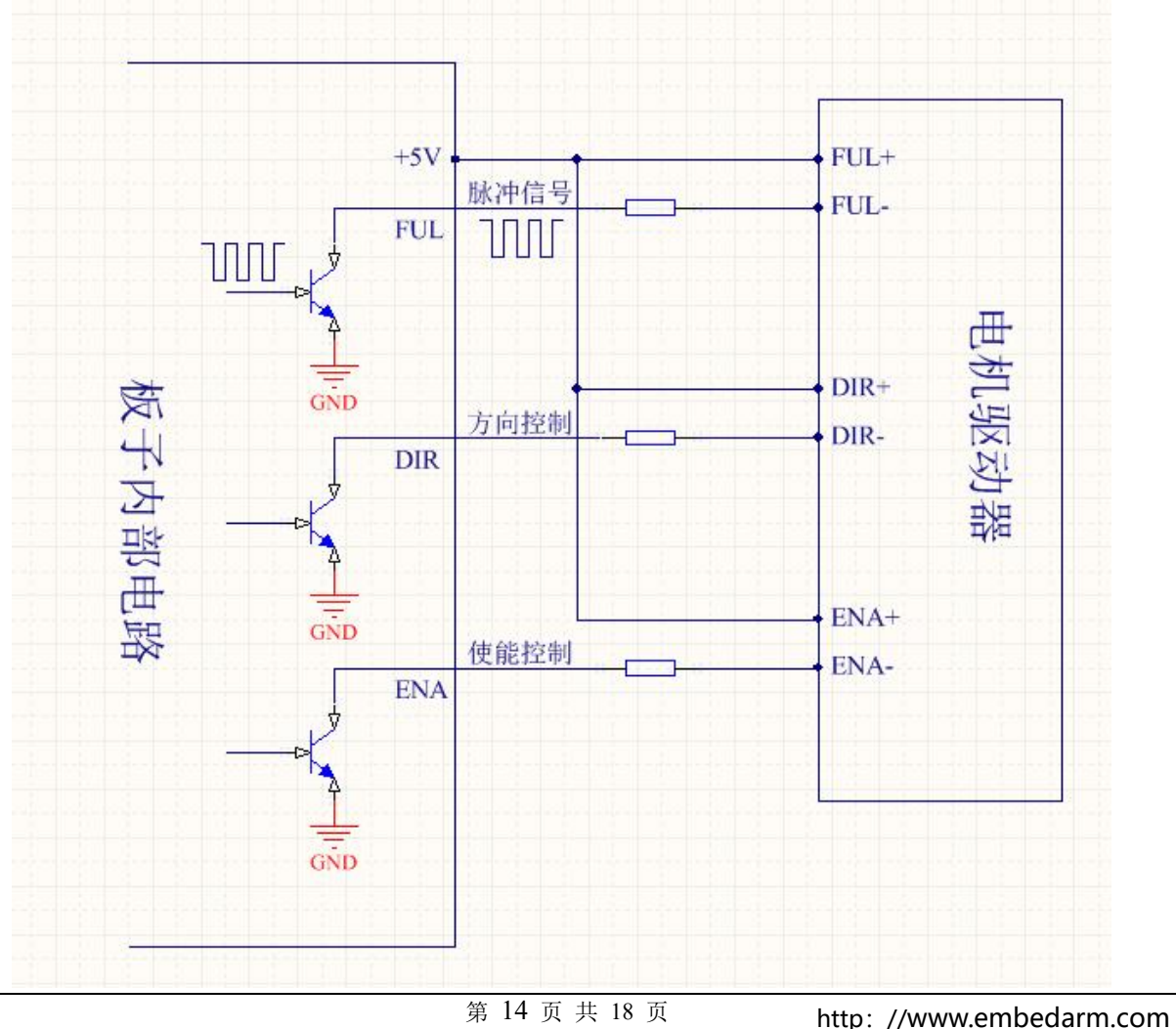

差分脉冲-输入 差分脉冲-输入 电源地

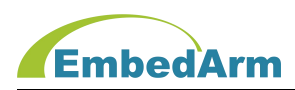

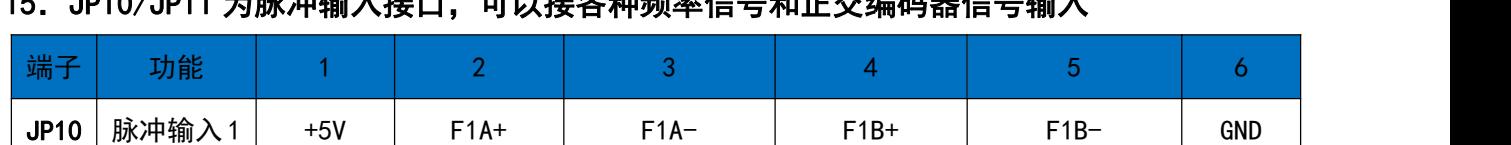

#### 15. JP10/JP11 为脉冲输入接口,可以接各种频率信号和正交编码器信号输入

说明: (1) 这 2 个端口利用定时器可以输入各种频率的脉冲及正交编码器信号, 可以实现 2 路信号同时输入;输入电平范围:0~5V,不能超过这个范围;

JP11|脉冲输入2| +5V | F2A+ | F2A- | F2B+ | F2B- | GND |

单端或差分 单端或差分

脉冲+输入 | 脉冲+输入 | | | |

(2)输入信号形式列表(-表示:空、不接):

电源 单端或差分

输出 脉冲+输入

说明

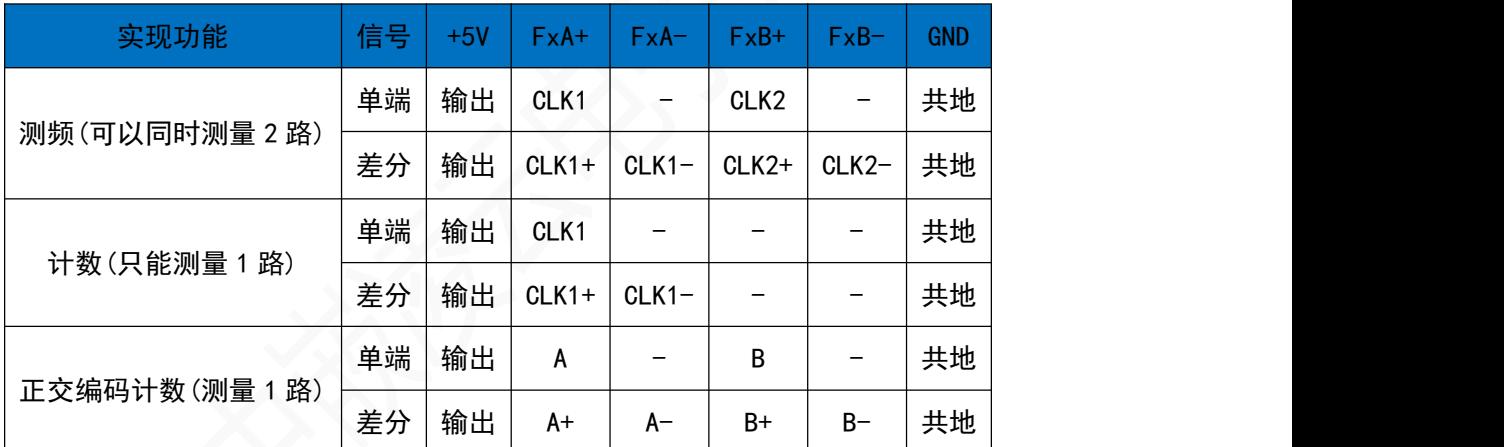

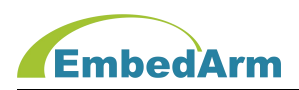

#### 第三章.AMKN8626 常见问题及软硬件版本更新

#### 1. AMKN8626 常见问题

(1) 电源电压输入范围是+9~26V, 不可超过这个范围, 推荐 12V (≥1A)或 24V (≥0.5A) 供电。

(2)打开用 Keil V4.73 及以上版本打开最新例程,之后再编译下载。

#### 2.关于软件驱动库:

我公司软件驱动库已经全面更新到 V1.20 版本,对于 AMKN8626 建议用户选择 V1.20 版本 驱动。当然用户也可以用 V1.10 版本驱动例程。

注意:V1.20 版本驱动库就在最新的测试例程里。

#### 3. 如何购买

(1) 如果客户第一次购买,务必购买 AMKN8626 的 V1.10 及以上版本,并下载最新的例程(含 V1.20 驱动库);

(2) 如果以前购买 AMKN8616 V1.04 版本,现在想升级性能而购买,则用户必须在最新的例程 (含 V1.10 驱动库) 上去更改应用程序(**必须这样做**)。

(3) 如果以前购买 AMKN8616 V1.10 版本,现在想升级性能而购买,则用户原有程序基本可以 直接用,做如下更改:

- A. 将原来 AMKN8616 程序的 source 文件夹替换 AMKN8626 测试例程 source 文件夹;
- B. 用 Keil 打开工程文件 AMKN8626,并打开。
- C. 重新配置仿真器,改为"STM32F407VE"芯片。

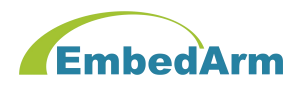

#### 4. AMKN8616、AMKN8616G 和 AMKN8626 硬件对比表:

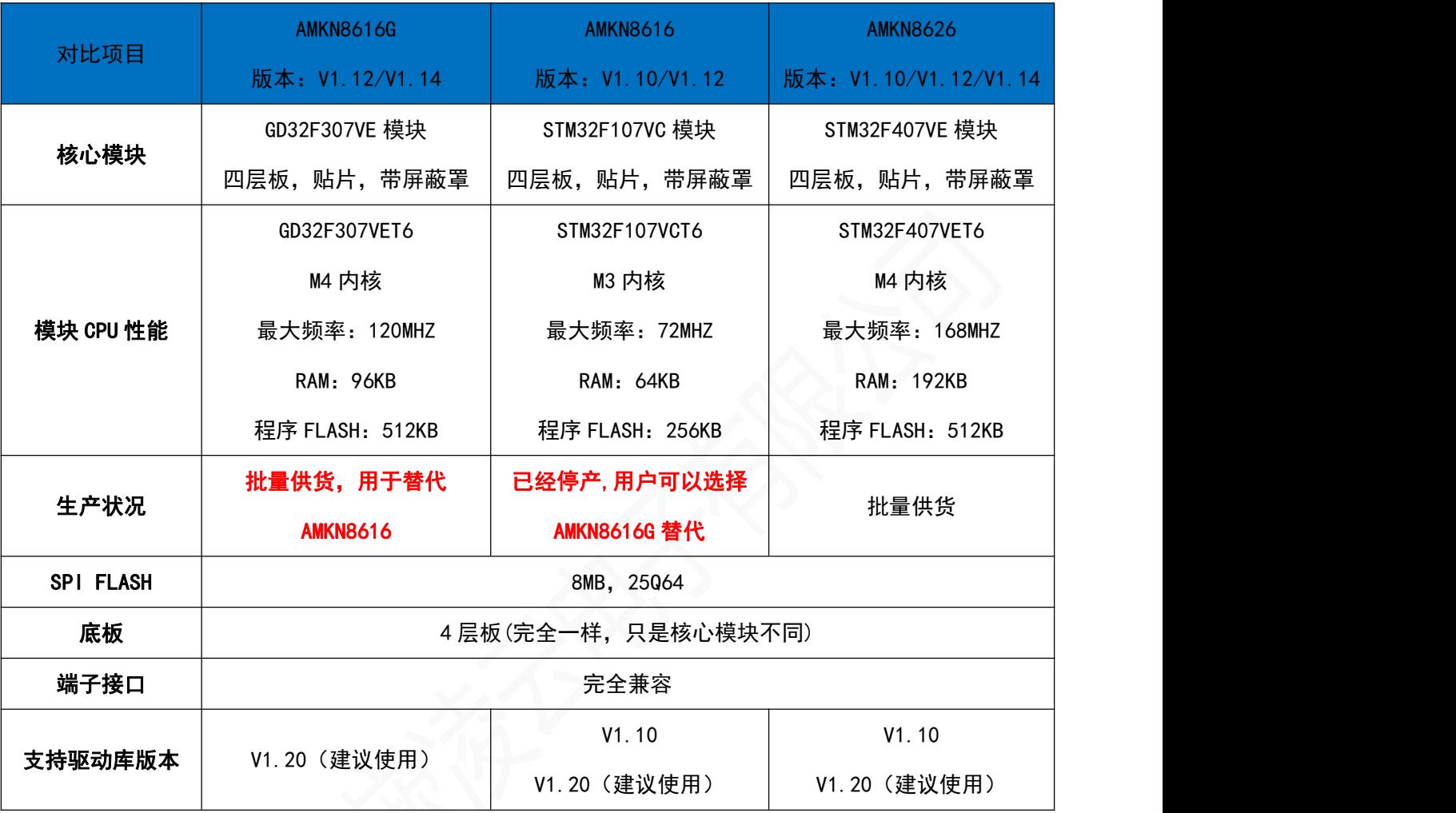

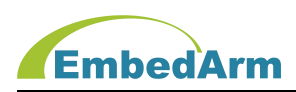

#### 第四章. 售后说明

当该产品出现问题需要维修时,请用户将产品寄回本公司,以便我们能尽快的帮助您解 决问题。自出厂之日起,对于壹年内的非人为损坏,公司免费维修。请您不要擅自更换元器件 或更改电路。若因您的人为损坏,恕不免费维修。

若您在使用时,遇到与该产品相关的技术问题,本公司提供免费技术指导。您可以拨打 电话 029-88772044 或登录网站 http://[www.embedarm.com](http://www.embedarm.com) 与网站客服进行咨询。